## Software Modeling & Analysis

Global ATM System

-Stage 2040. Design-

Project Team 1 Team

Date 2018-05-09

Team Information 201311287 엄현식 201311318 최정헌 201611293 전다윤

### 목차

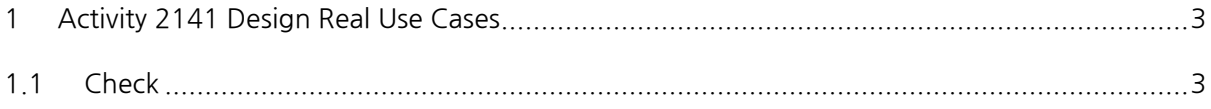

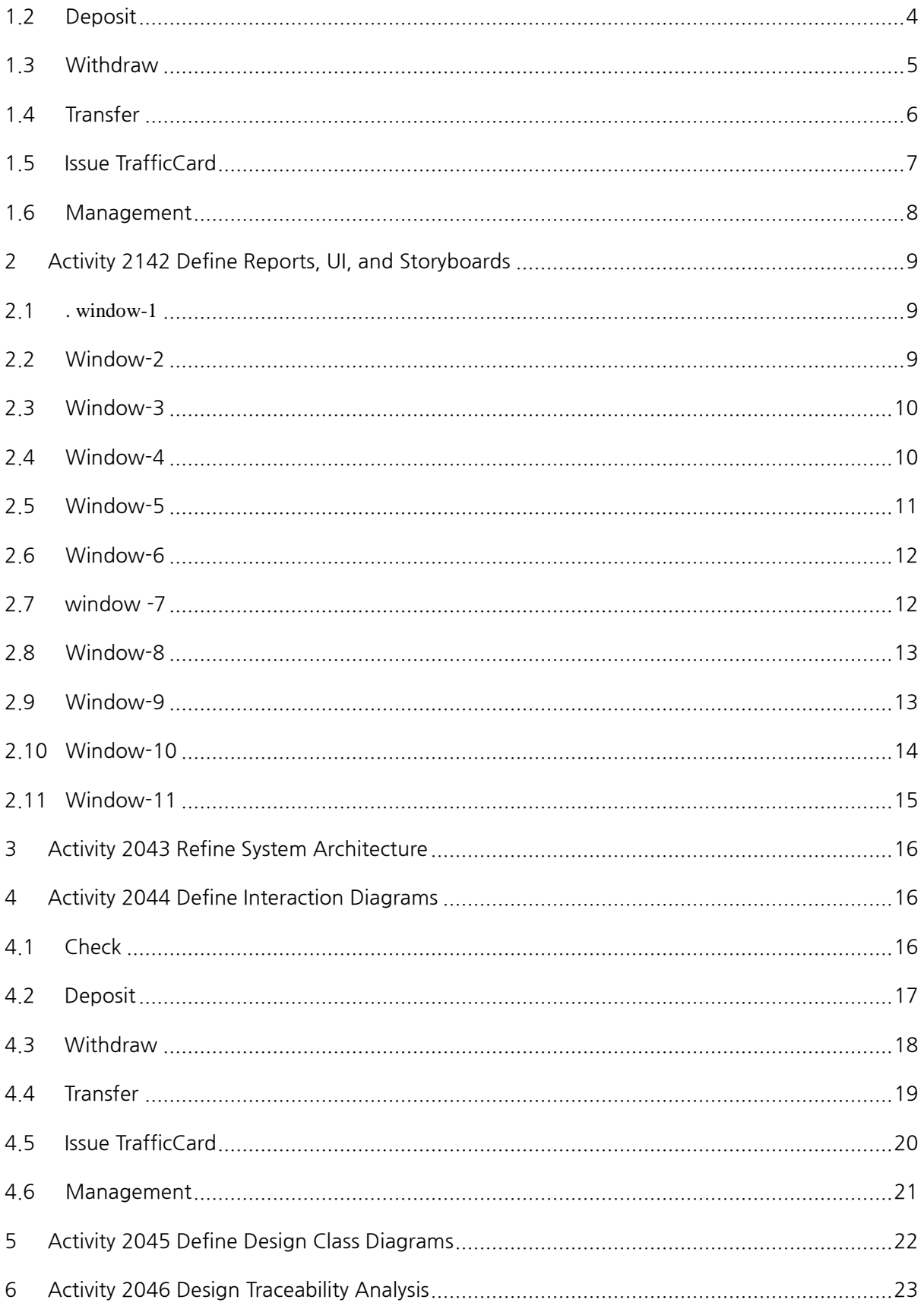

#### <span id="page-2-1"></span><span id="page-2-0"></span>1 Activity 2141 Design Real Use Cases

#### 1.1 Check

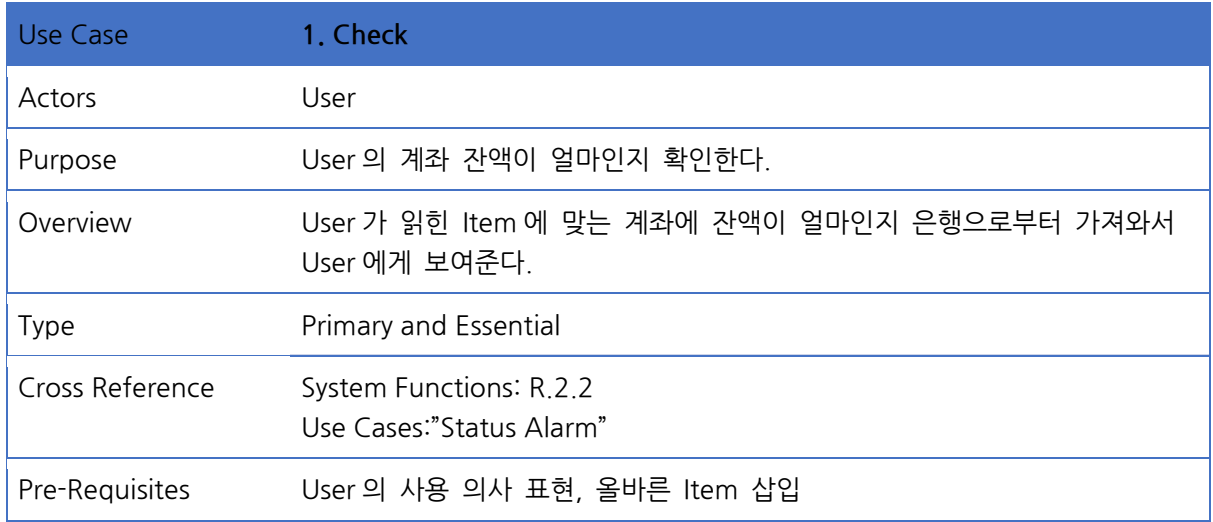

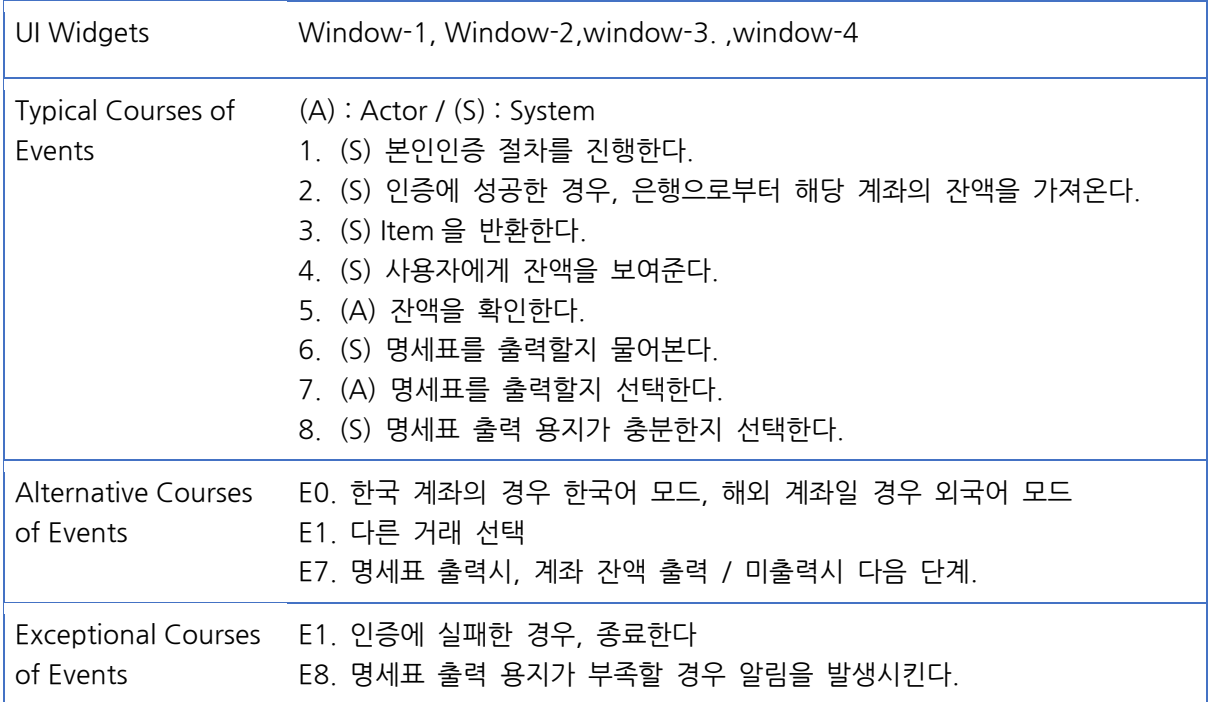

#### 1.2 Deposit

<span id="page-3-0"></span>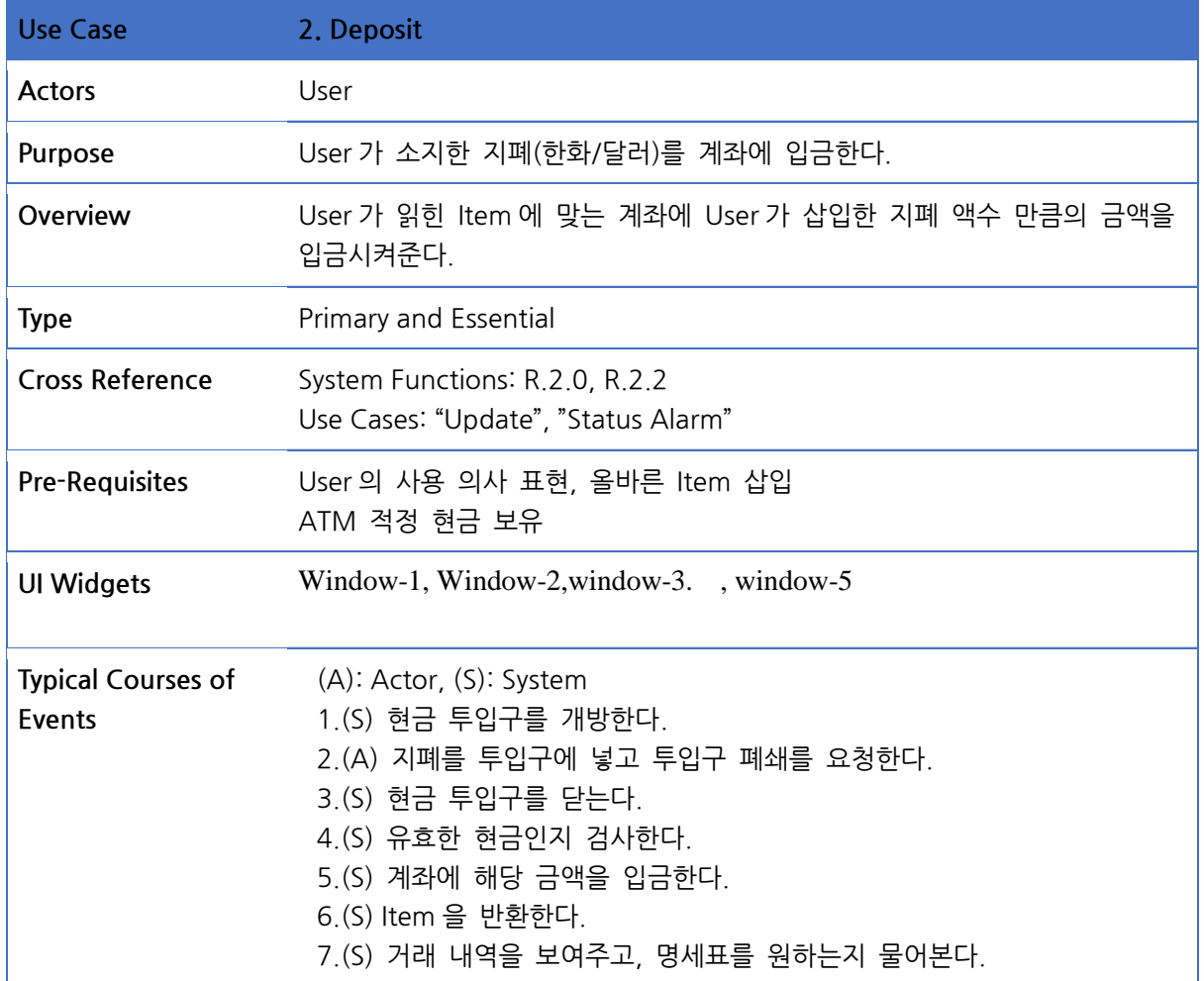

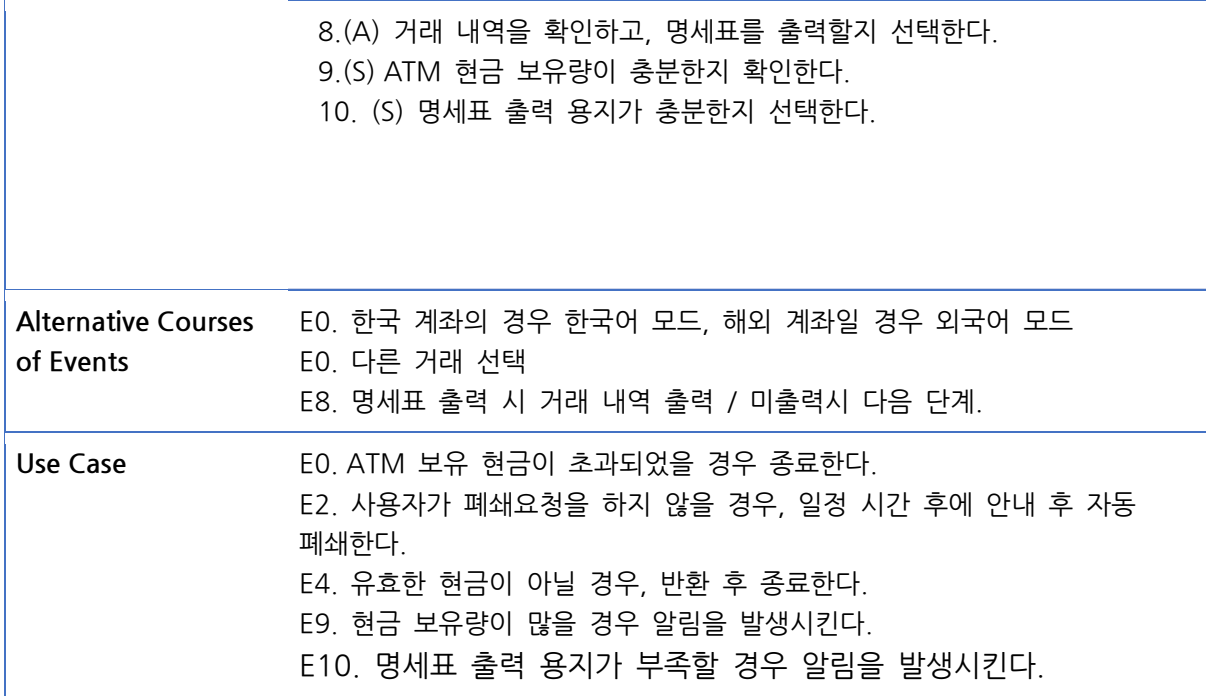

#### 1.3 Withdraw

<span id="page-4-0"></span>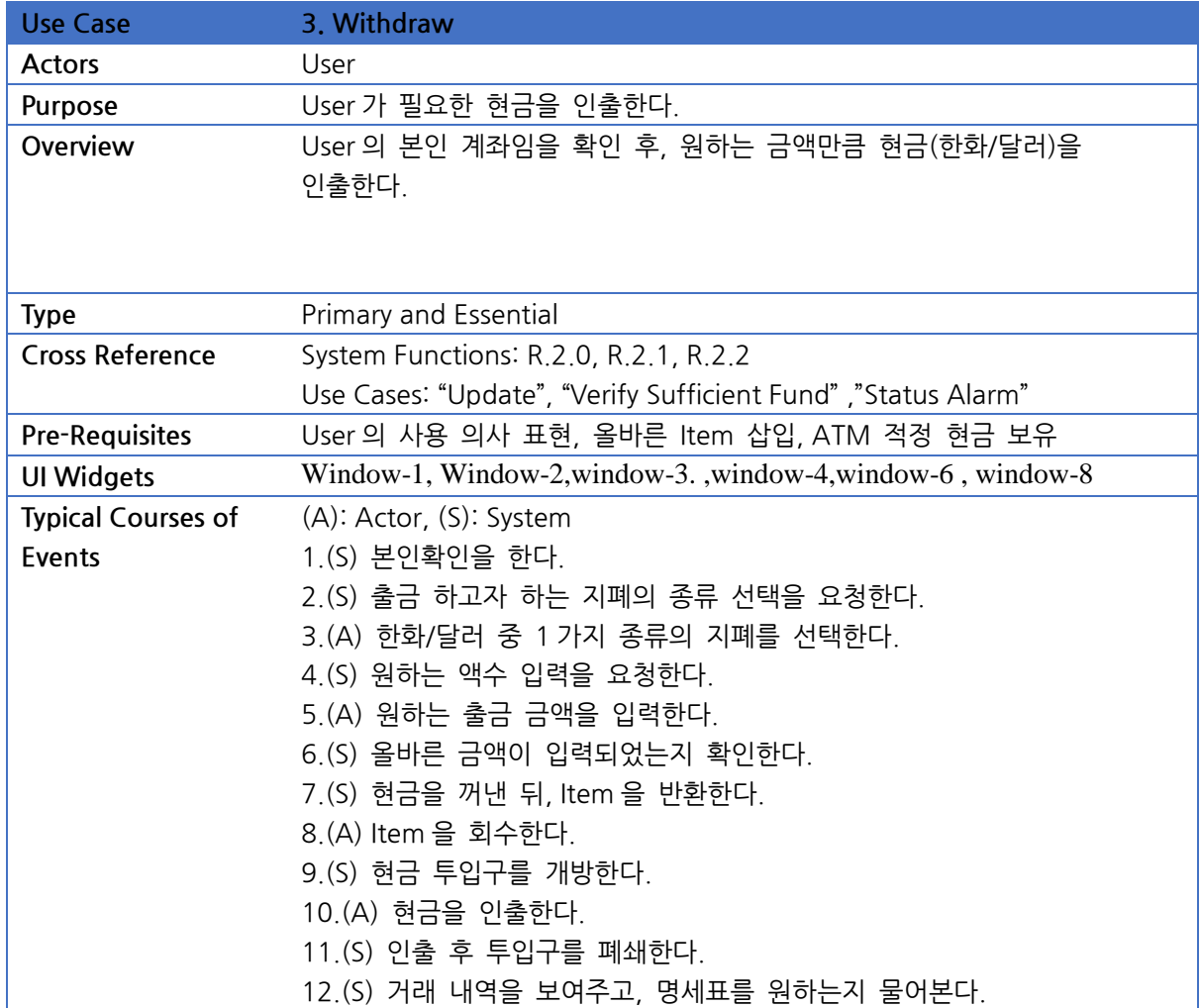

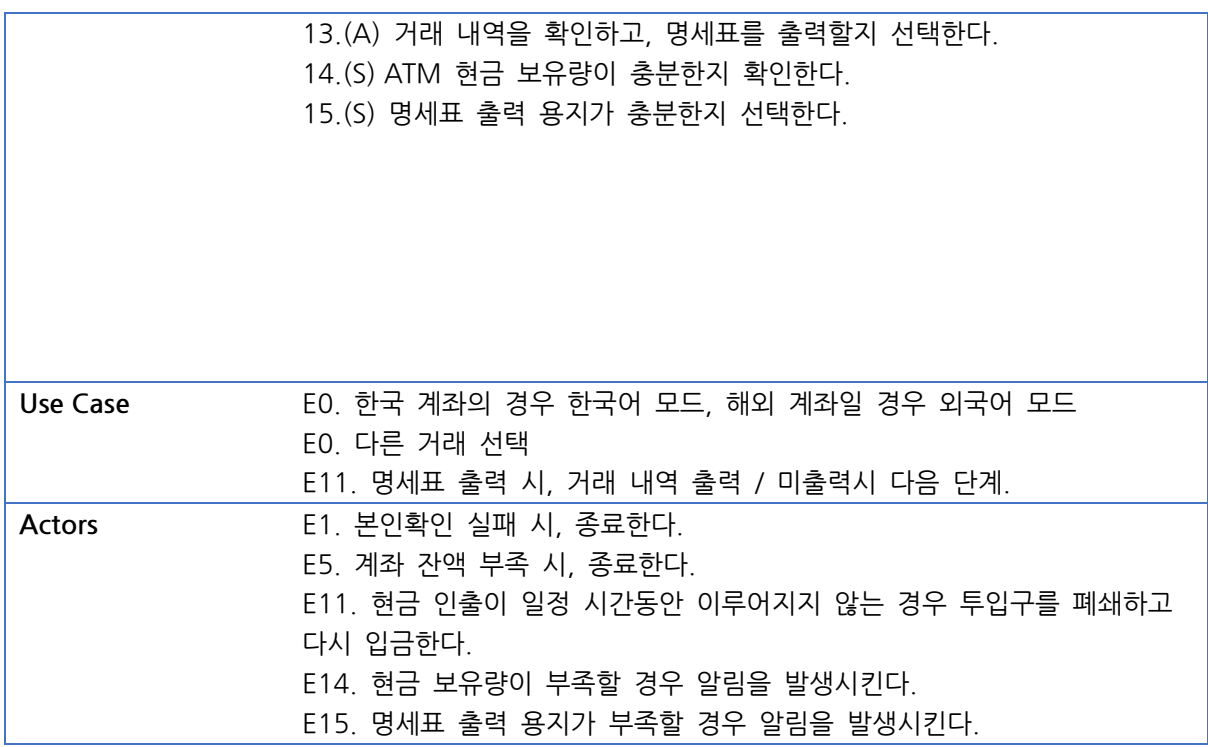

#### 1.4 Transfer

<span id="page-5-0"></span>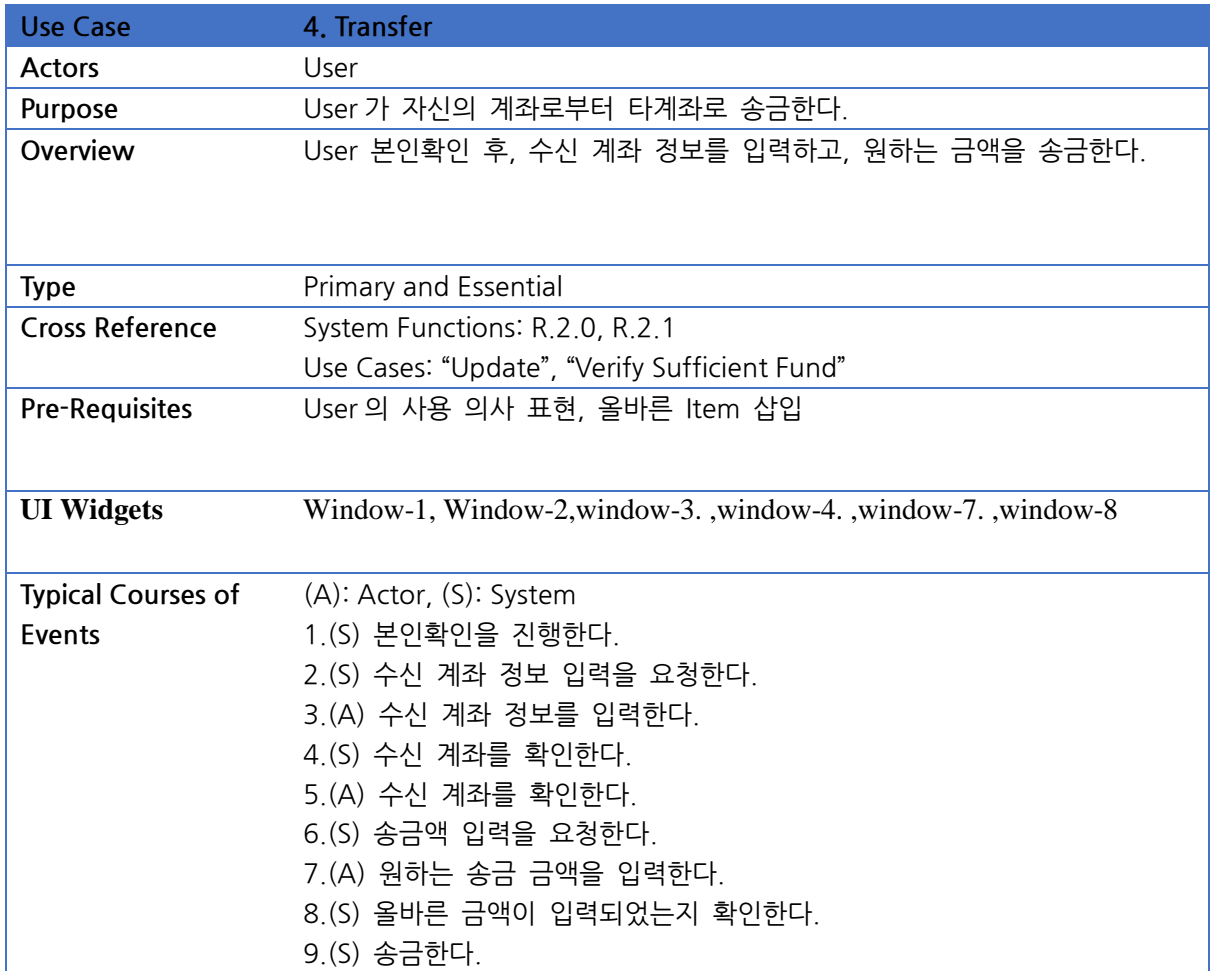

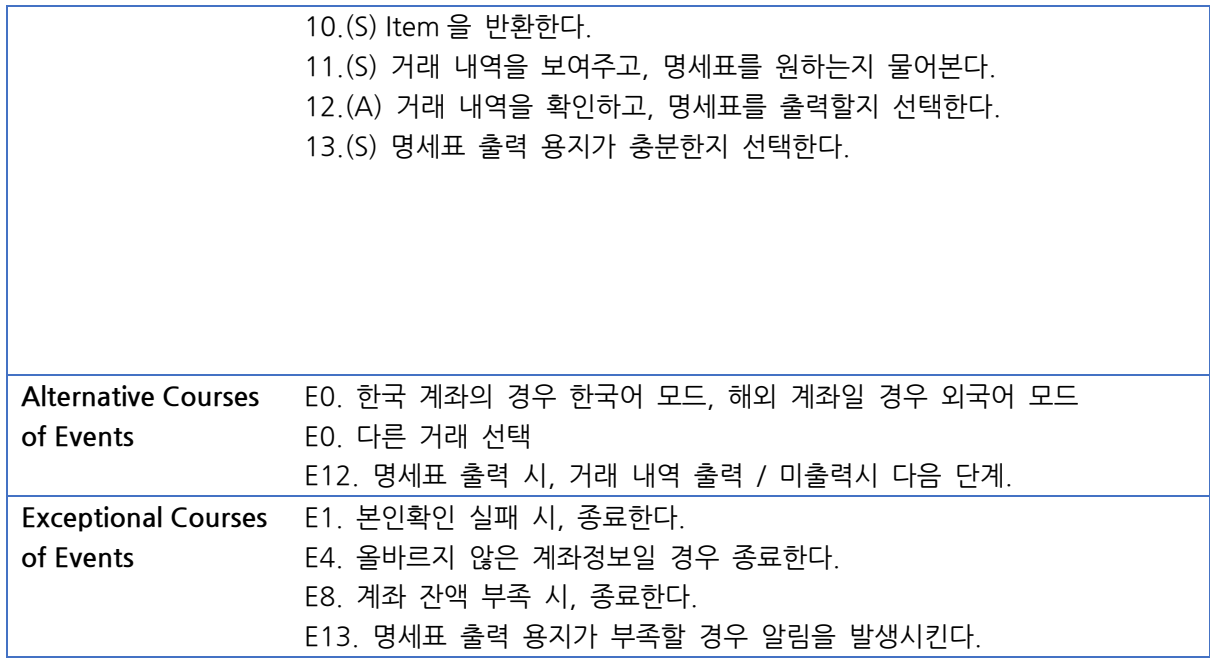

#### <span id="page-6-0"></span>1.5 Issue TrafficCard

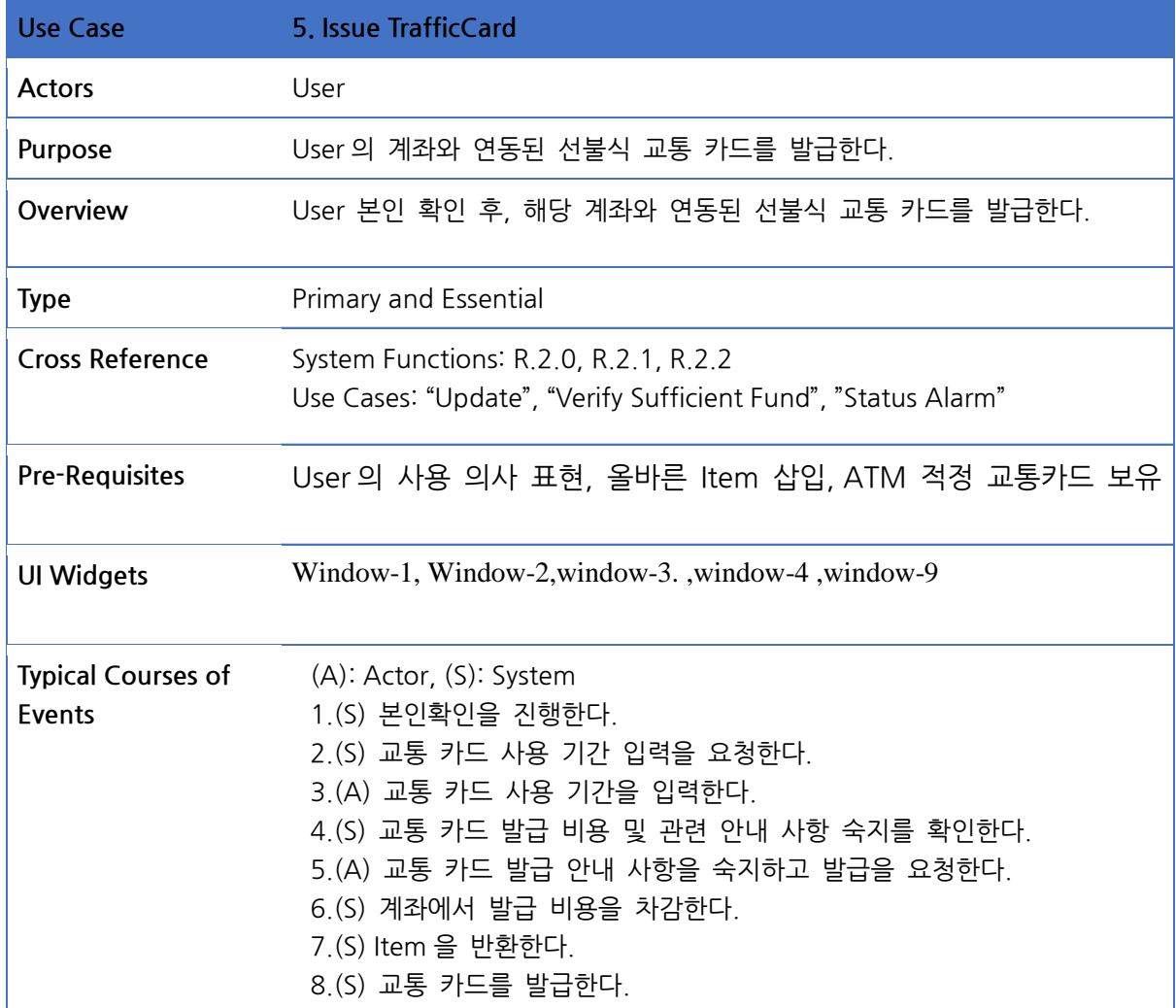

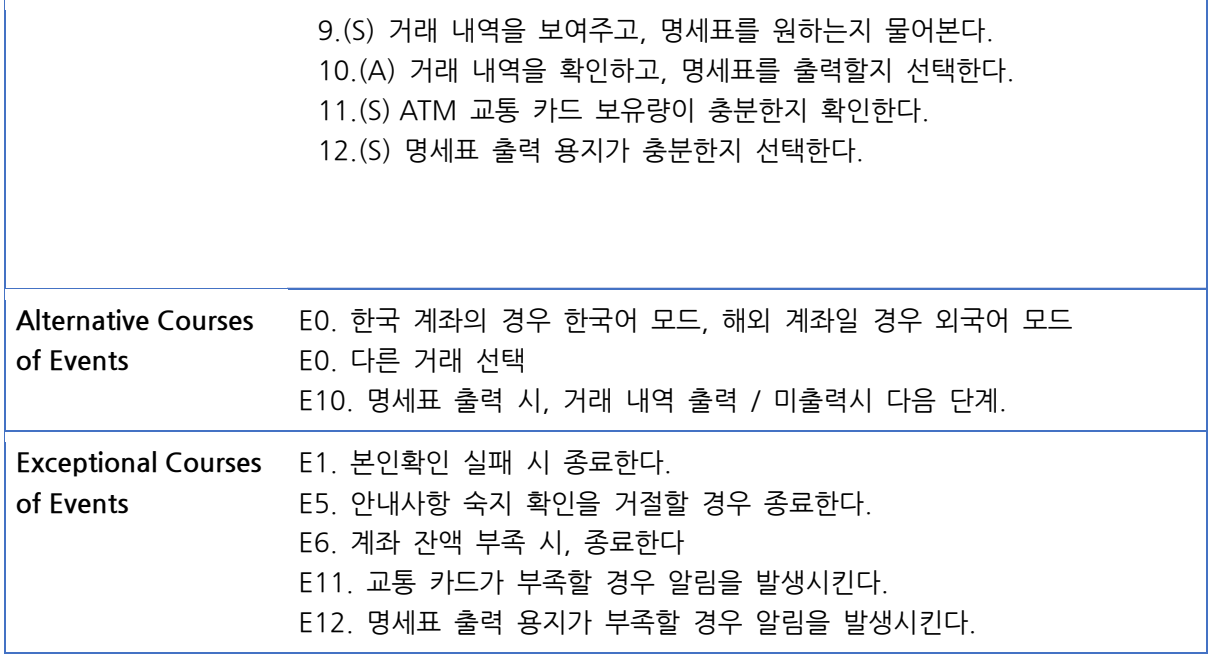

#### 1.6 Management

<span id="page-7-0"></span>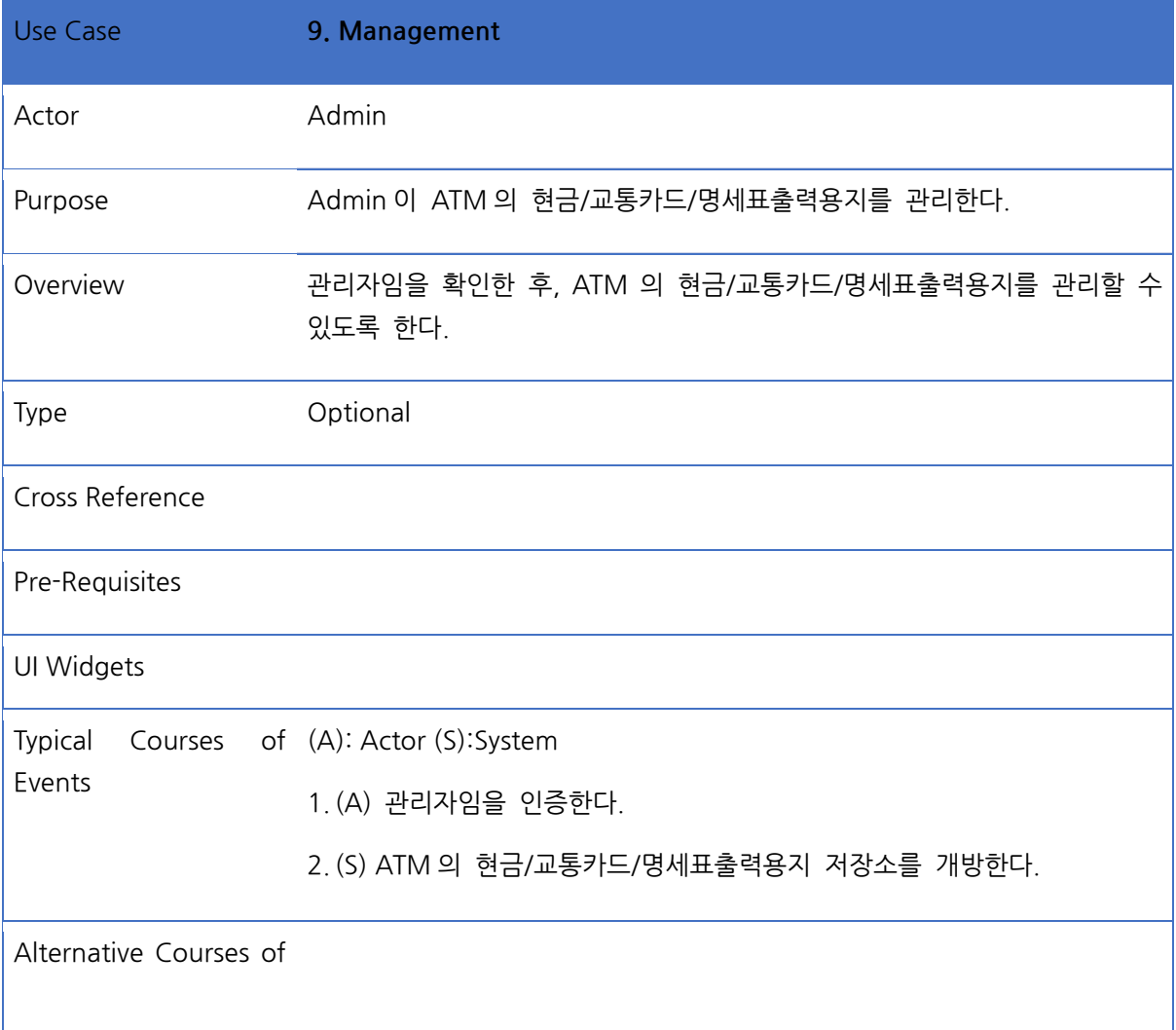

Events

Exceptional Courses of E1. 잘못된 접근의 경우, 담당 은행지점 및 관리자에게 알림을 발생시킨다. Events

- <span id="page-8-1"></span><span id="page-8-0"></span>2 Activity 2142 Define Reports, UI, and Storyboards
	- 2.1 . window-1 카드/통장 삽입(초기화면)

# 카드나 통장을 넣어주세요 Please insert Card or Bankbook

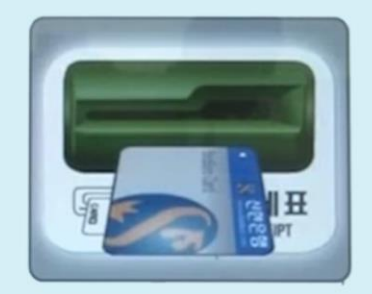

**GLOBAL ATM** 

<span id="page-8-2"></span>2.2 Window-2 로딩화면

작업중입니다, 잠시만 기다려주세요 Working, Please wait

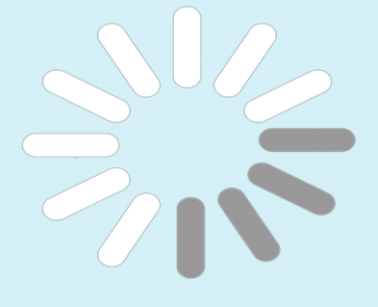

**GLOBAL ATM** 

- <span id="page-9-1"></span><span id="page-9-0"></span>2.3 Window-3 서비스 선택 서비스를 선택하세요  $\boxed{1}$ 조회  $\mathbf{[2]}$ 입금 2018 3 출금 송금 4 교통카드 발급 5 6 취소 **GLOBAL ATM** 
	- 2.4 Window-4 비밀번호 입력

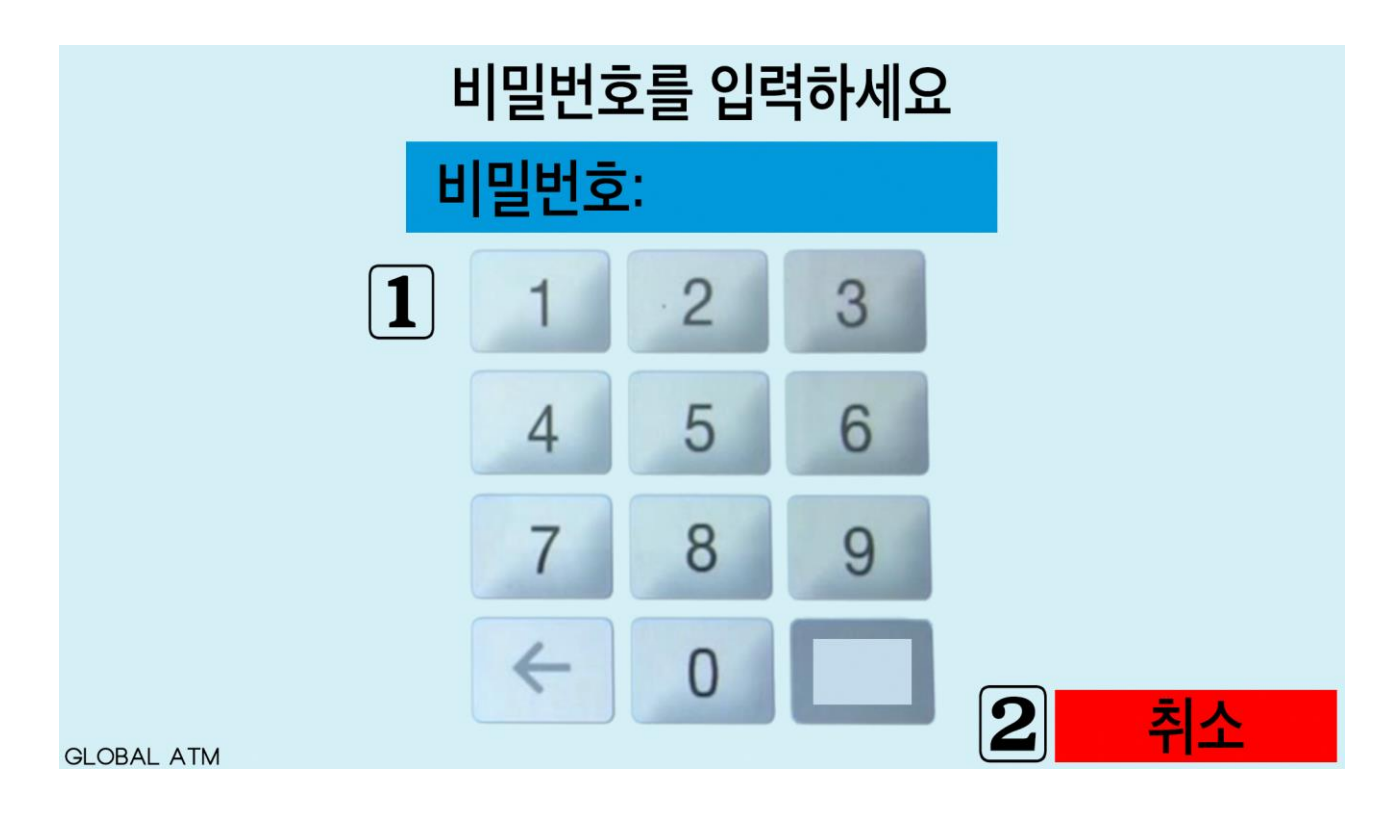

<span id="page-10-0"></span>2.5 Window-5 현금 입금

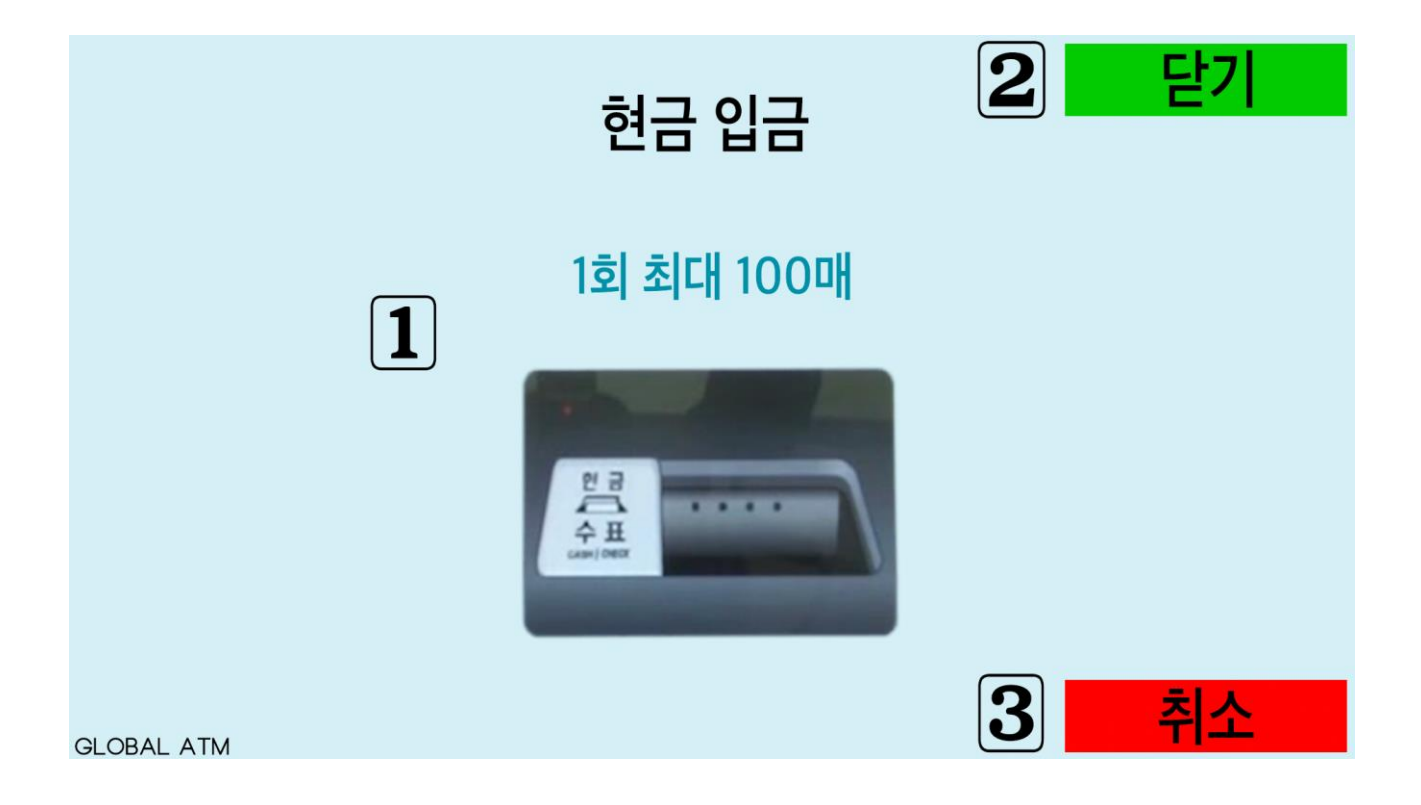

<span id="page-11-0"></span>2.6 Window-6 출금 지폐 선택

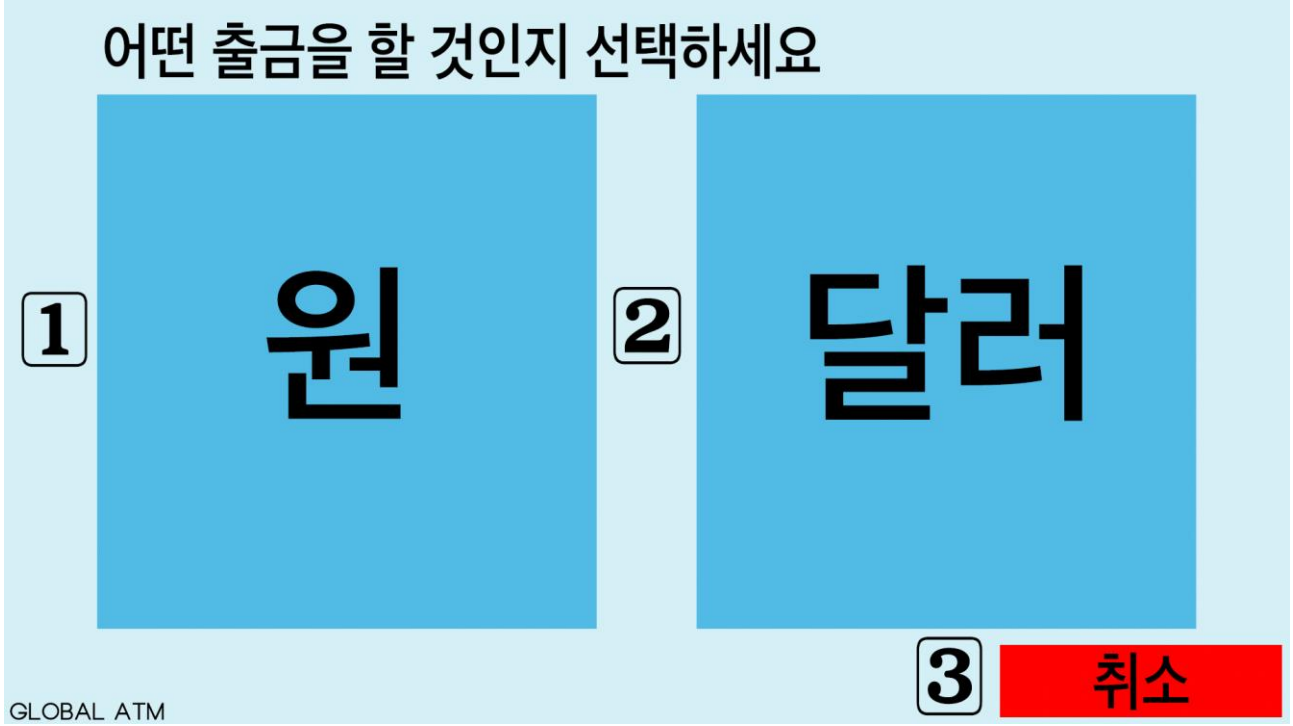

<span id="page-11-1"></span>2.7 송금 대상 정보 입력

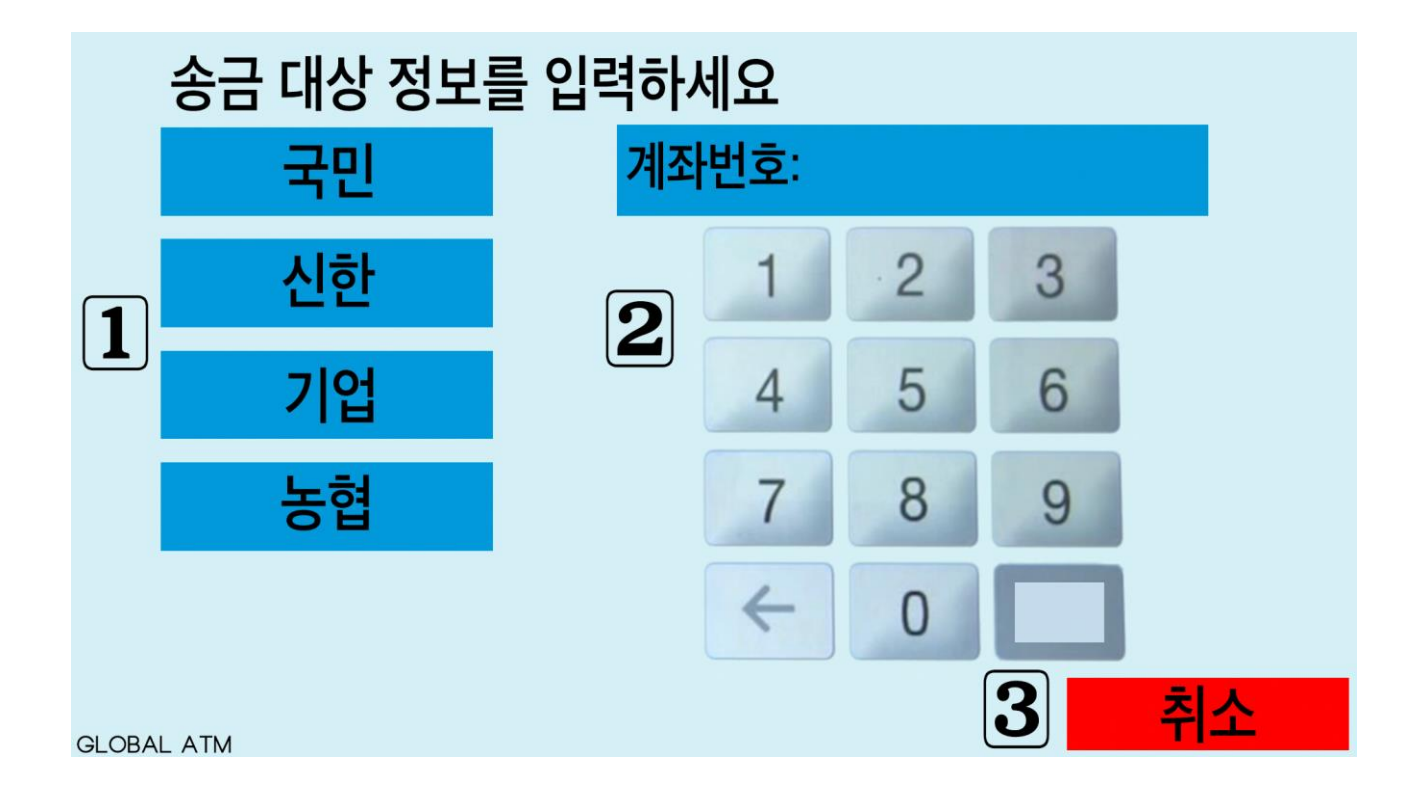

<span id="page-12-0"></span>2.8 Window-8 금액 입력

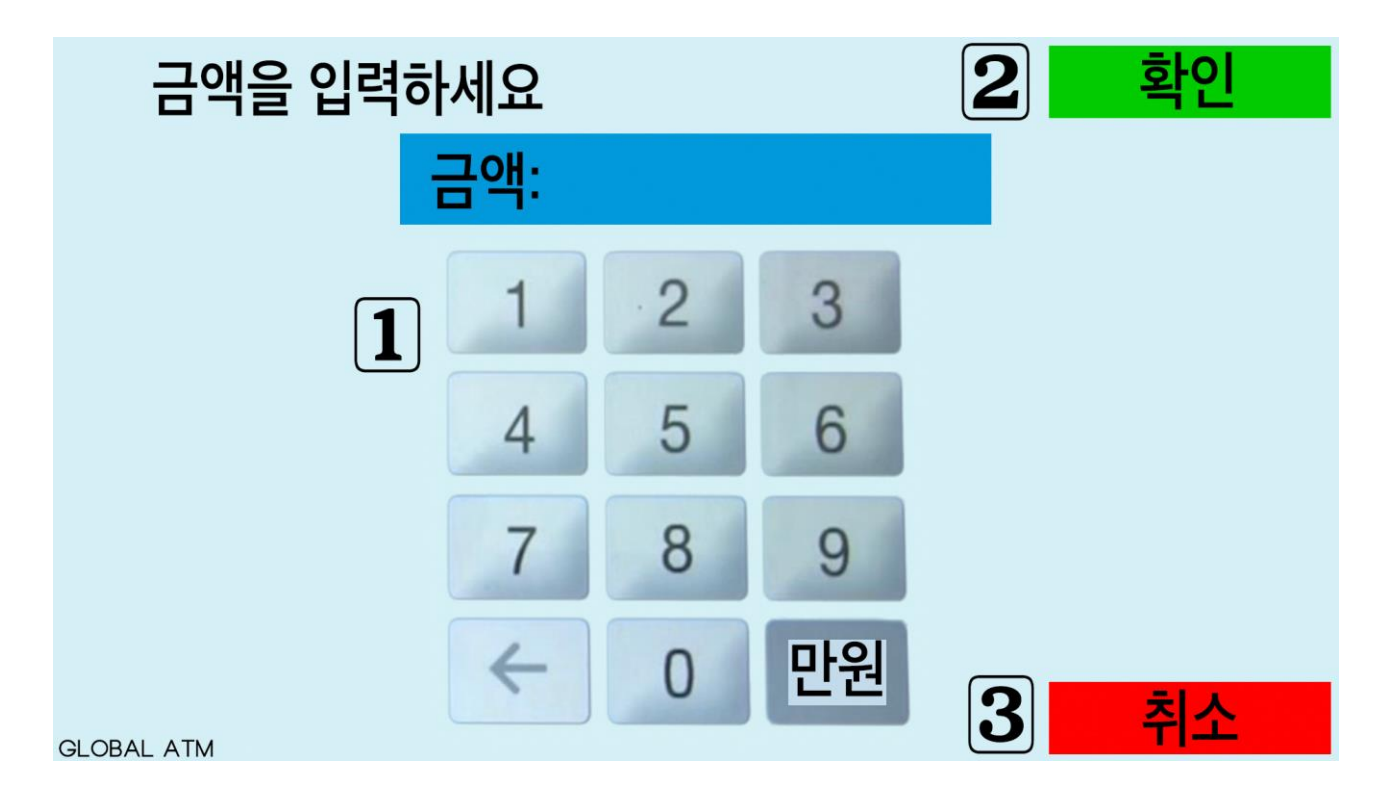

- <span id="page-12-1"></span>2.9 Window-9
	- 교통카드 사용기간 입력

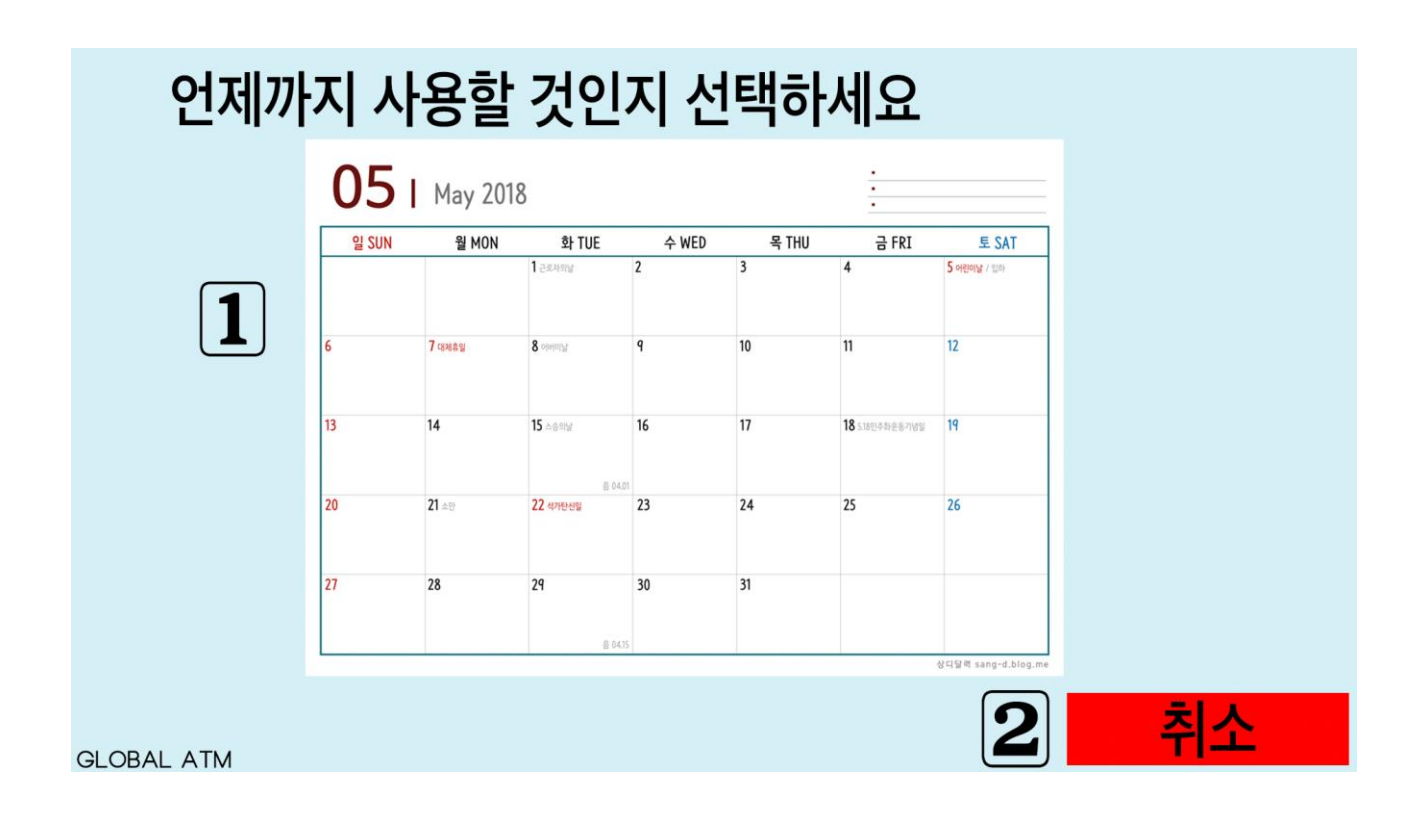

<span id="page-13-0"></span>2.10 Window-10 교통카드 결제 및 계좌 연동 동의

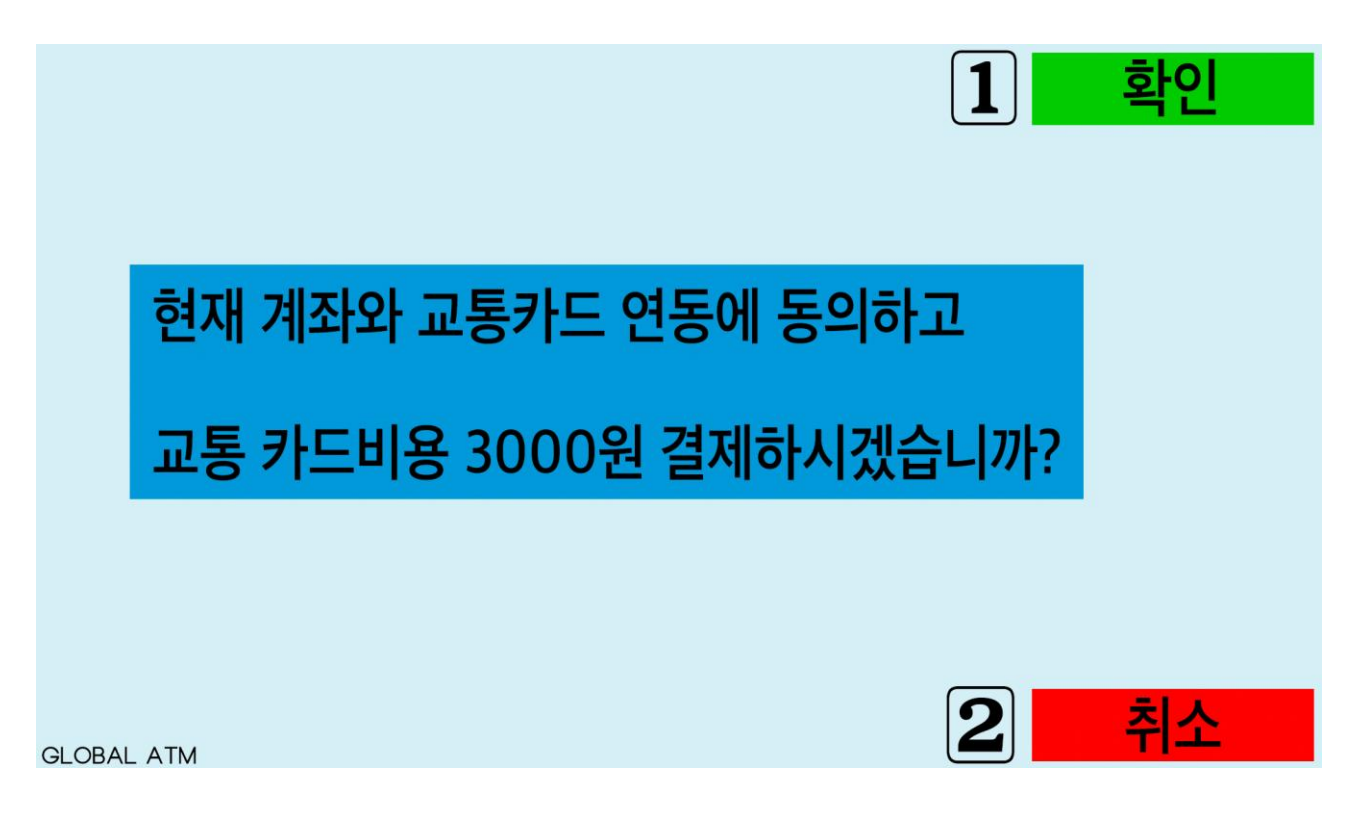

<span id="page-14-0"></span>2.11 Window-11 명세표 출력 여부 선택

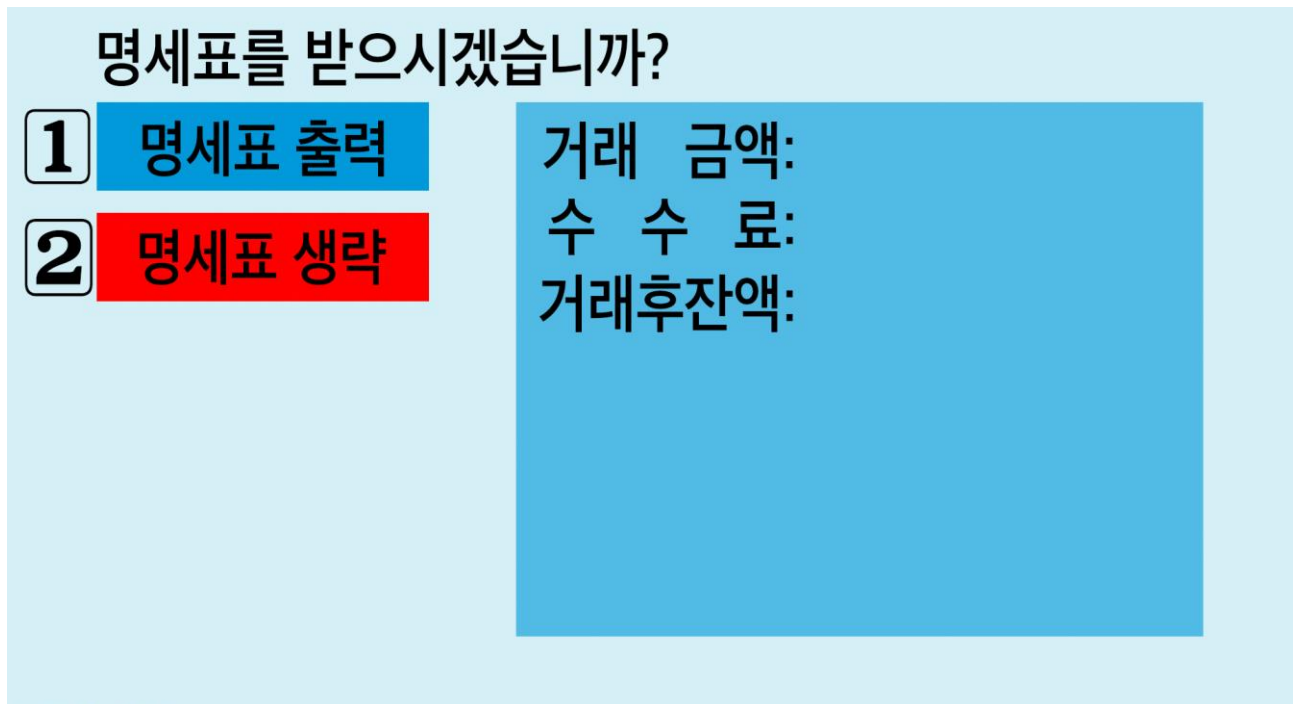

**GLOBAL ATM** 

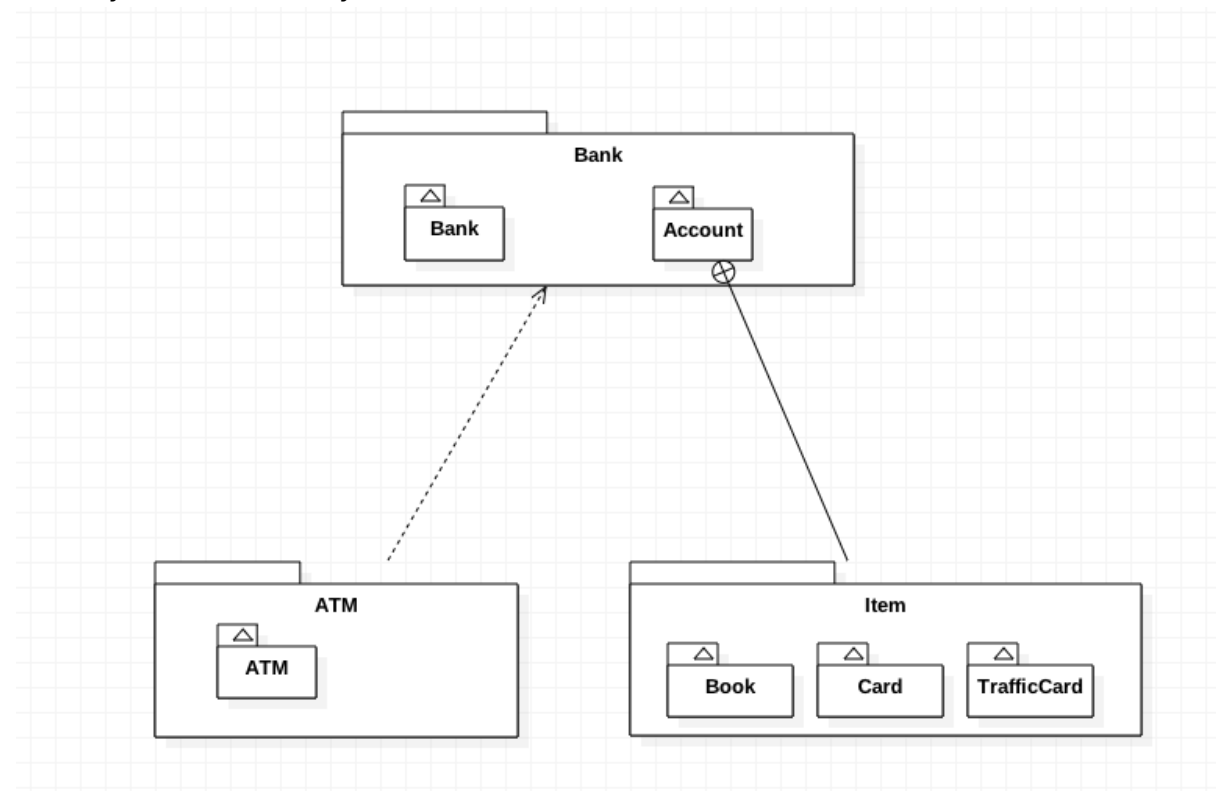

<span id="page-15-0"></span>Activity 2043 Refine System Architecture

- <span id="page-15-2"></span><span id="page-15-1"></span> Activity 2044 Define Interaction Diagrams
	- 4.1 Check

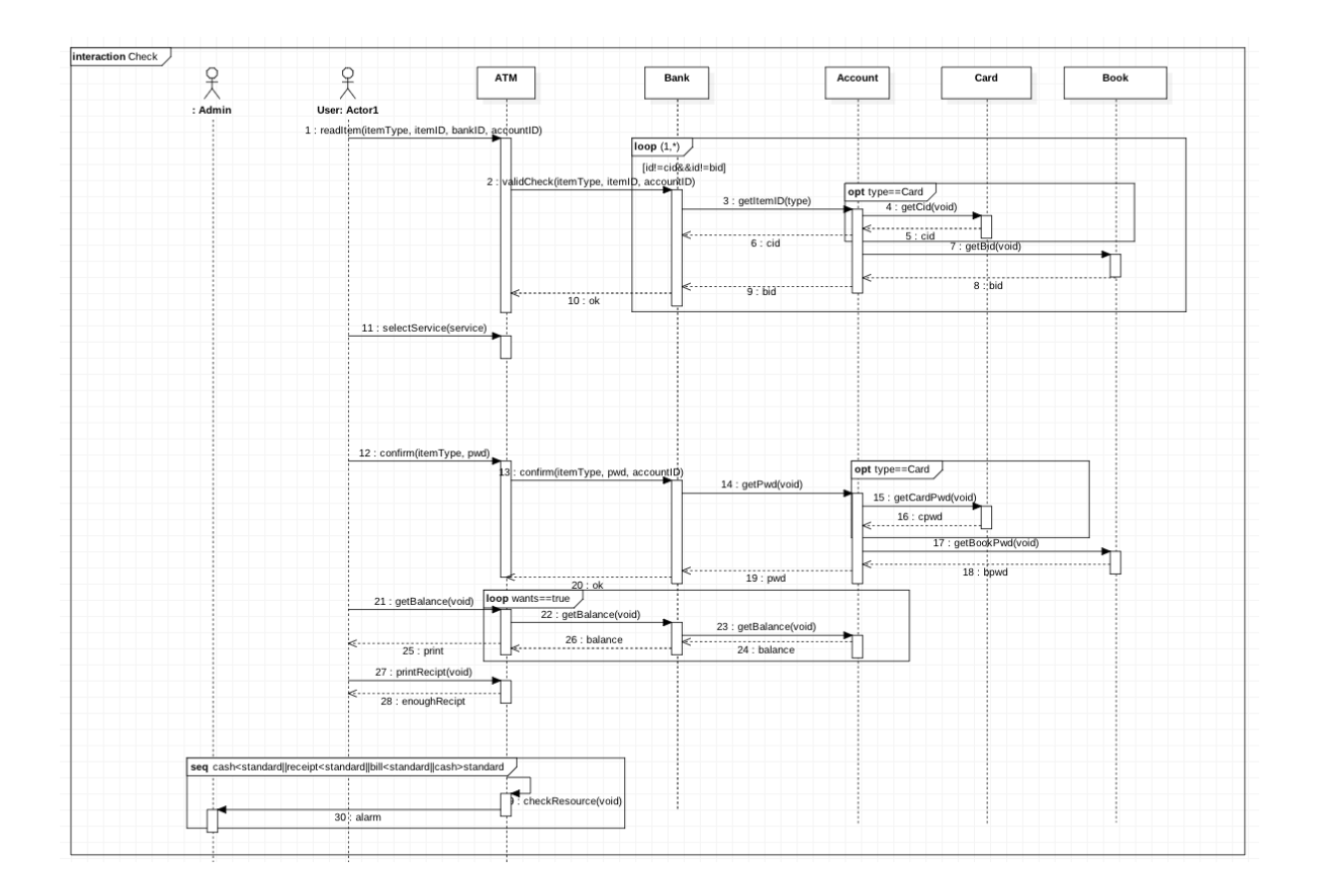

<span id="page-16-0"></span>4.2 Deposit

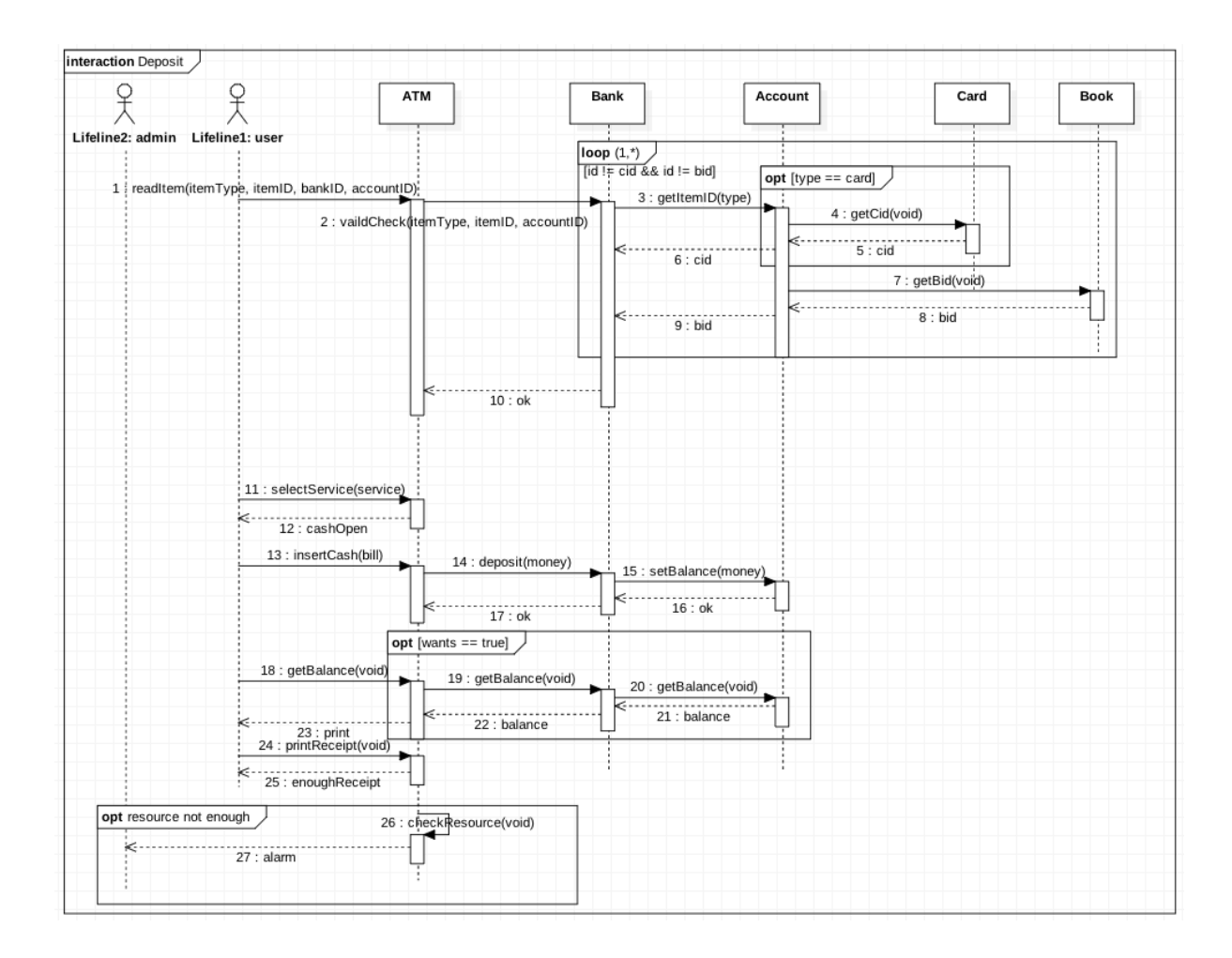

#### <span id="page-17-0"></span>4.3 Withdraw

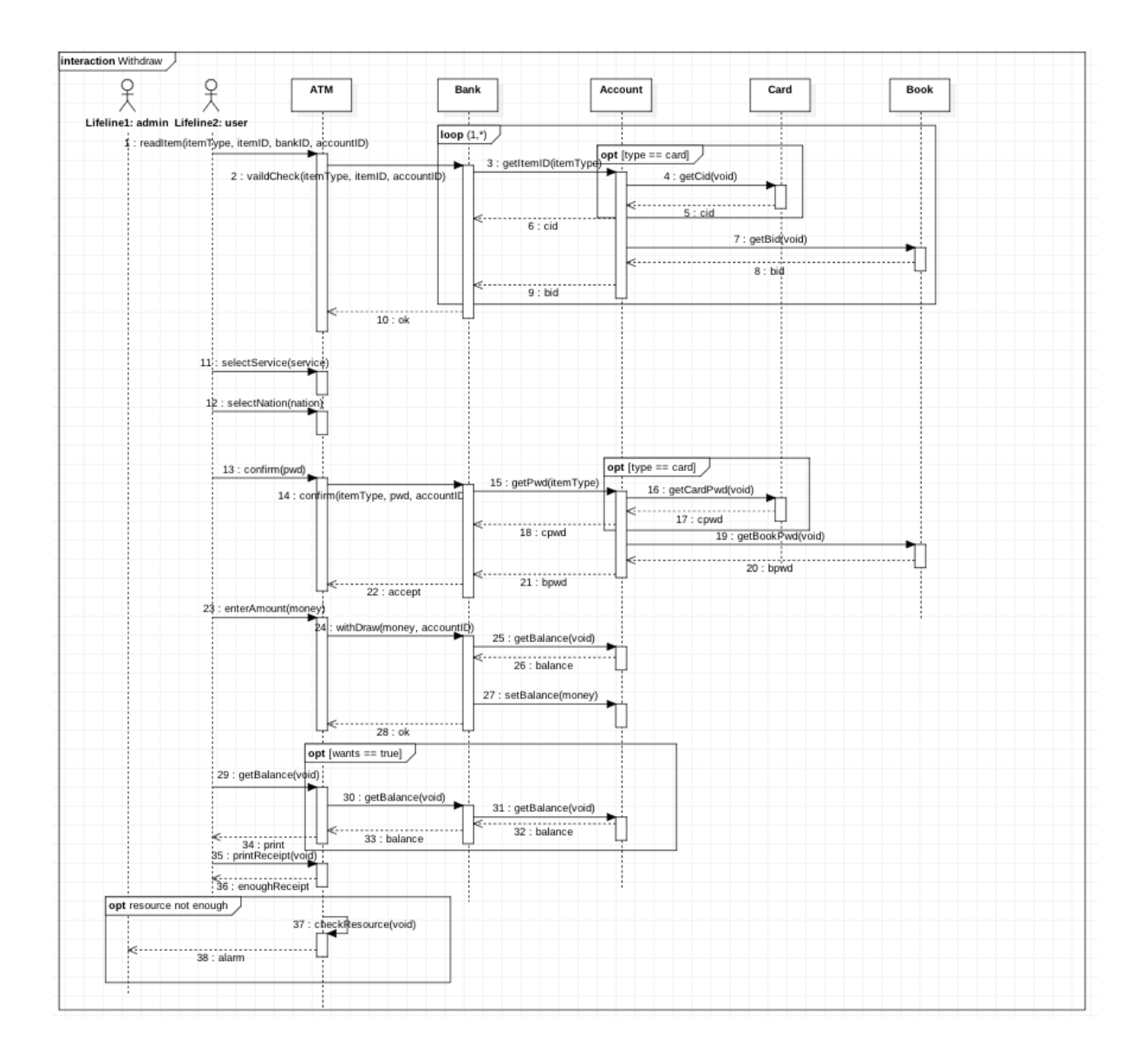

#### <span id="page-18-0"></span>4.4 Transfer

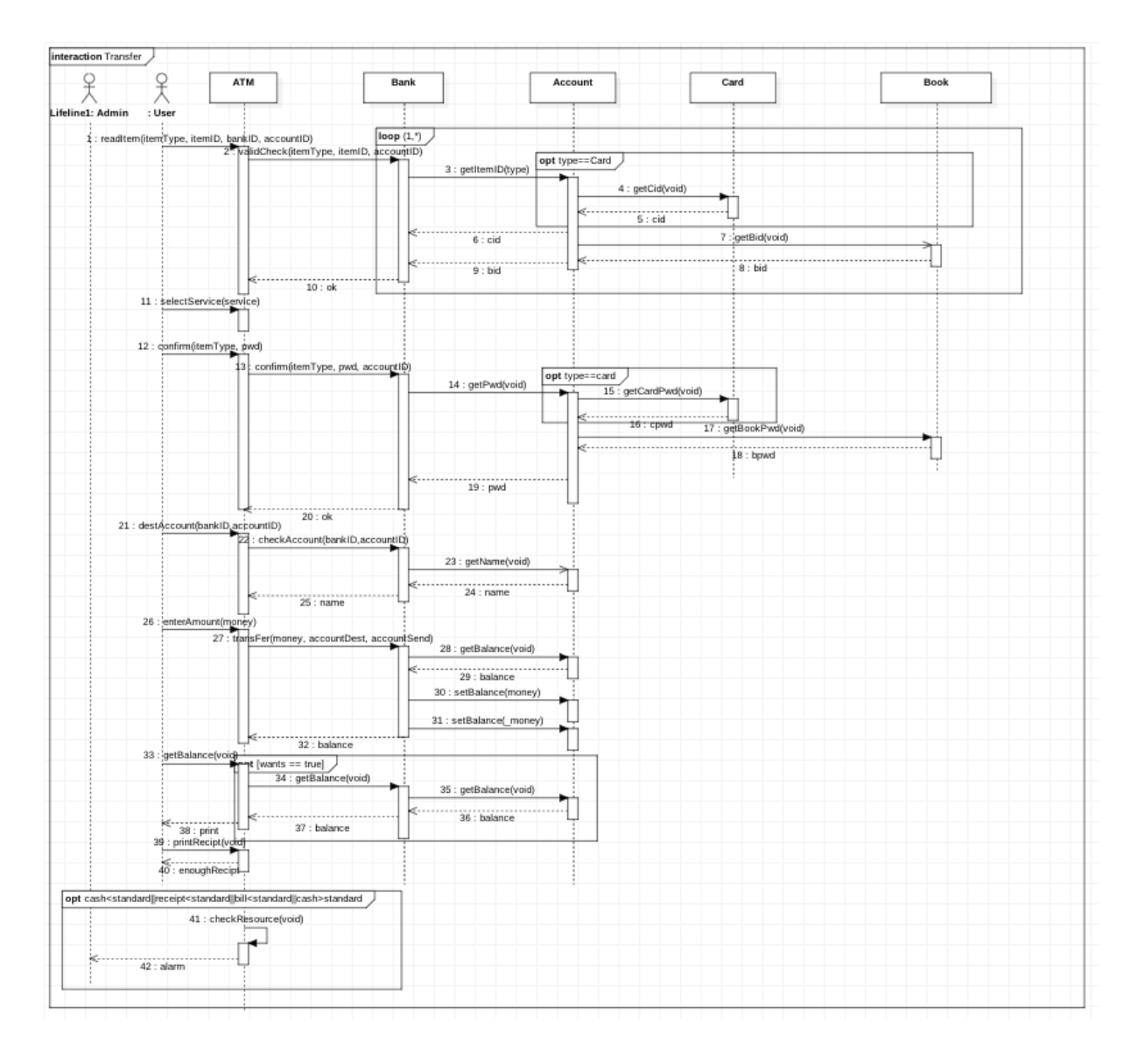

<span id="page-19-0"></span>4.5 Issue TrafficCard

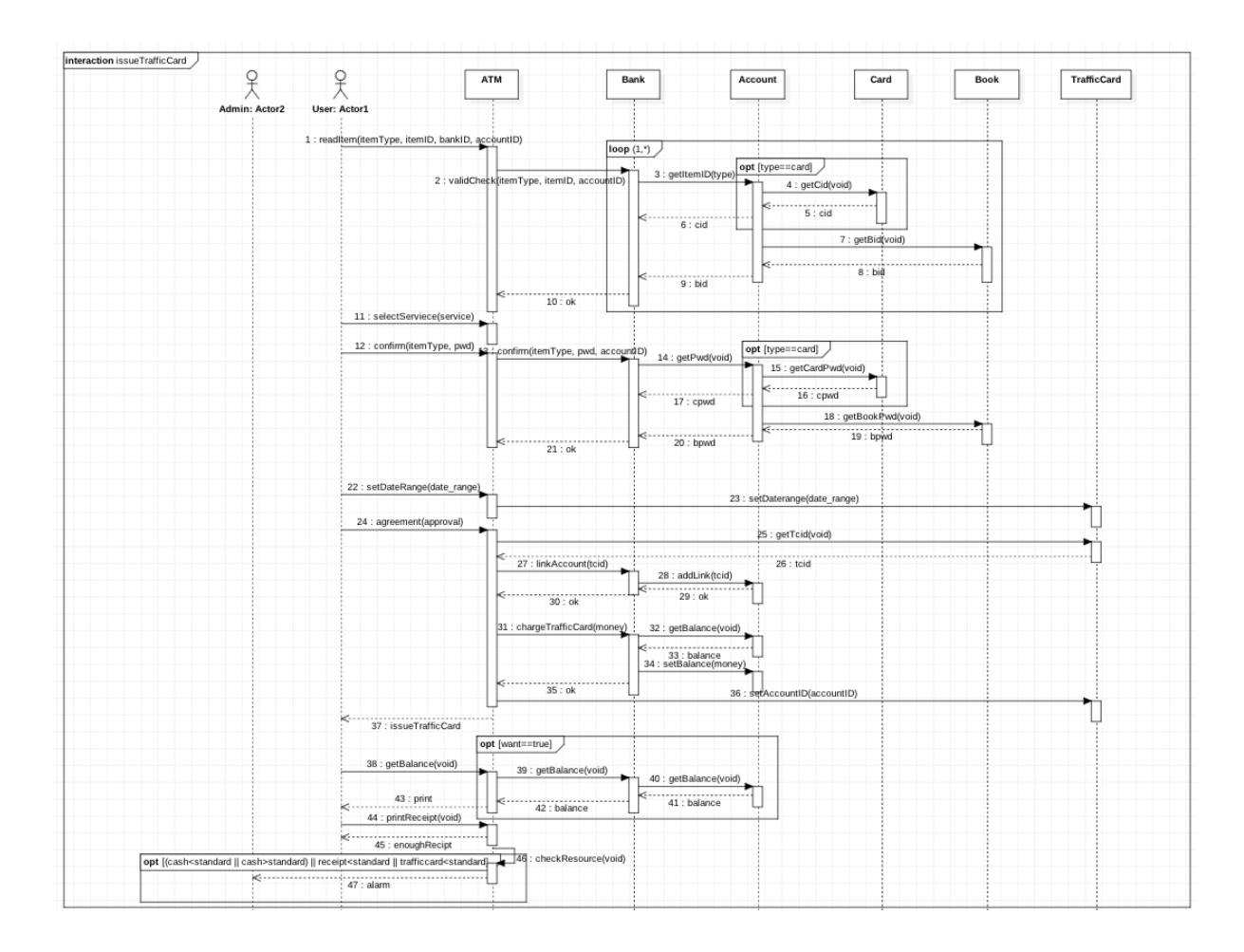

<span id="page-20-0"></span>4.6 Management

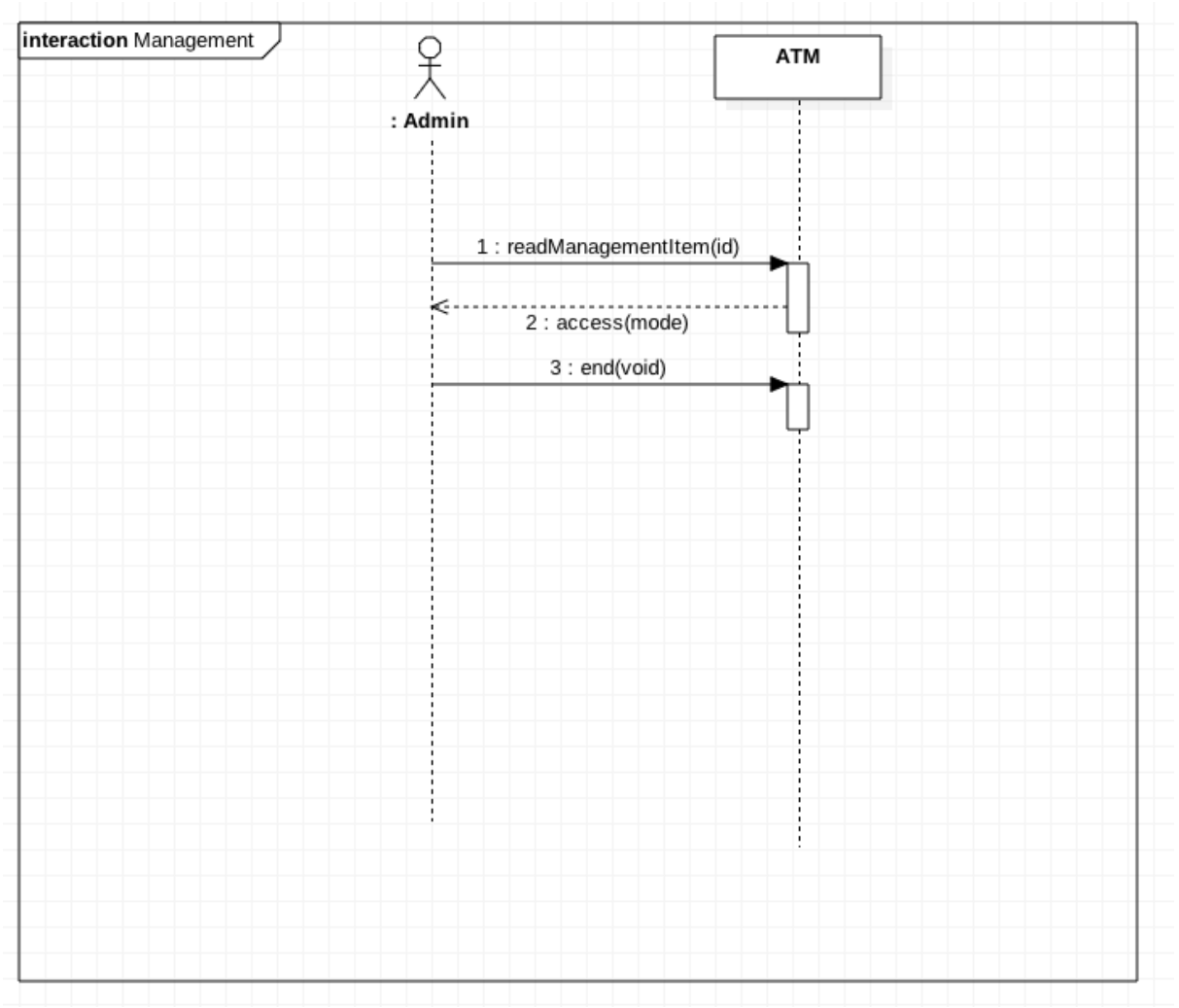

<span id="page-21-0"></span>Activity 2045 Define Design Class Diagrams

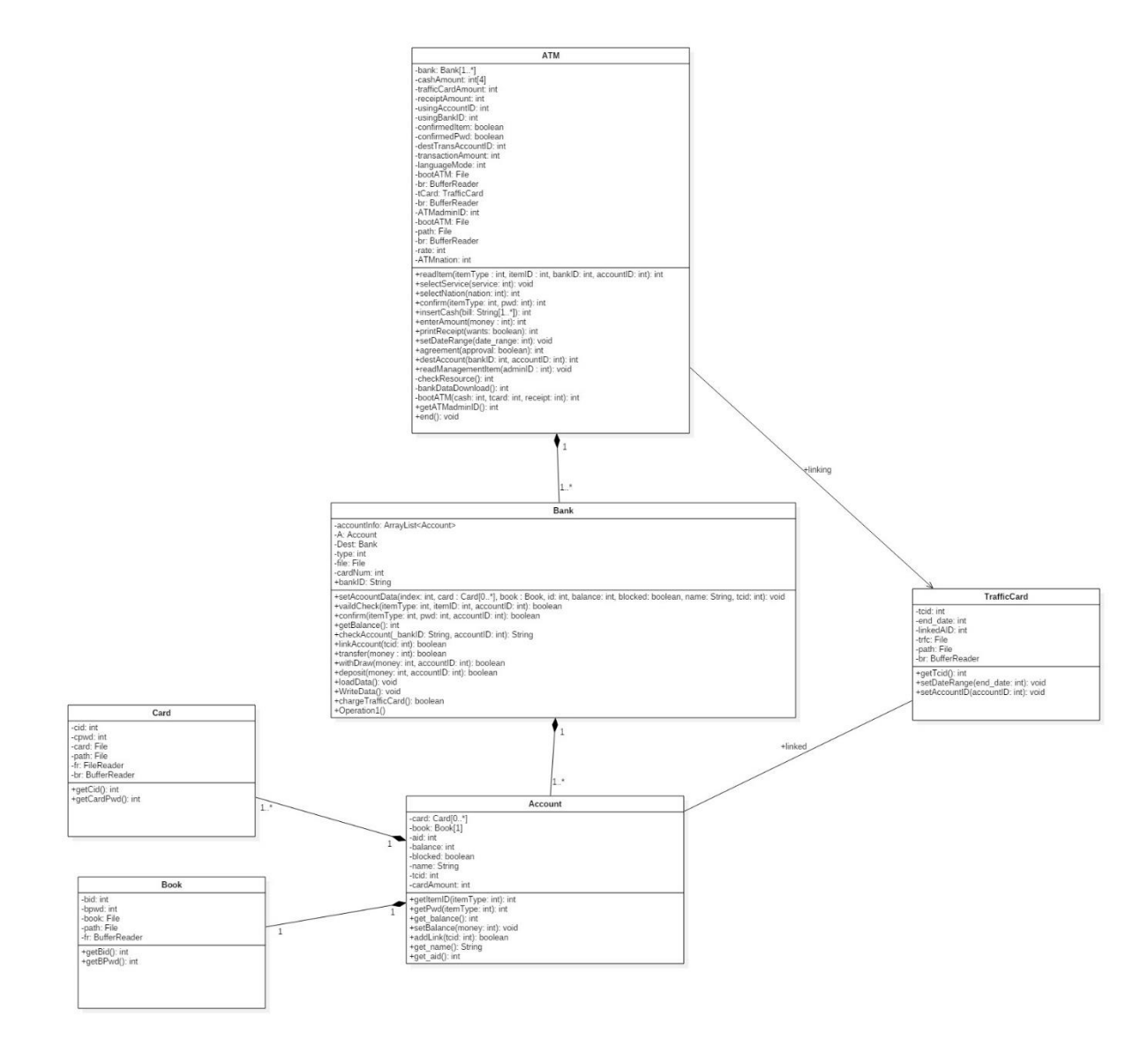

<span id="page-22-0"></span>Activity 2046 Design Traceability Analysis

# 1. readitemication in Sequence diagram<br>
1. readitemicaccount<br>
2. selectService(service)<br>
3. confirm(password)<br>
4. insertCash(type,amount)<br>
4. insertCash(type,amount)<br>
6. enterAmounts(amounts)<br>
7. destAccount(bank,account)<br>

- 
- 
- 
- 
- 
- 
- 
- 
- 

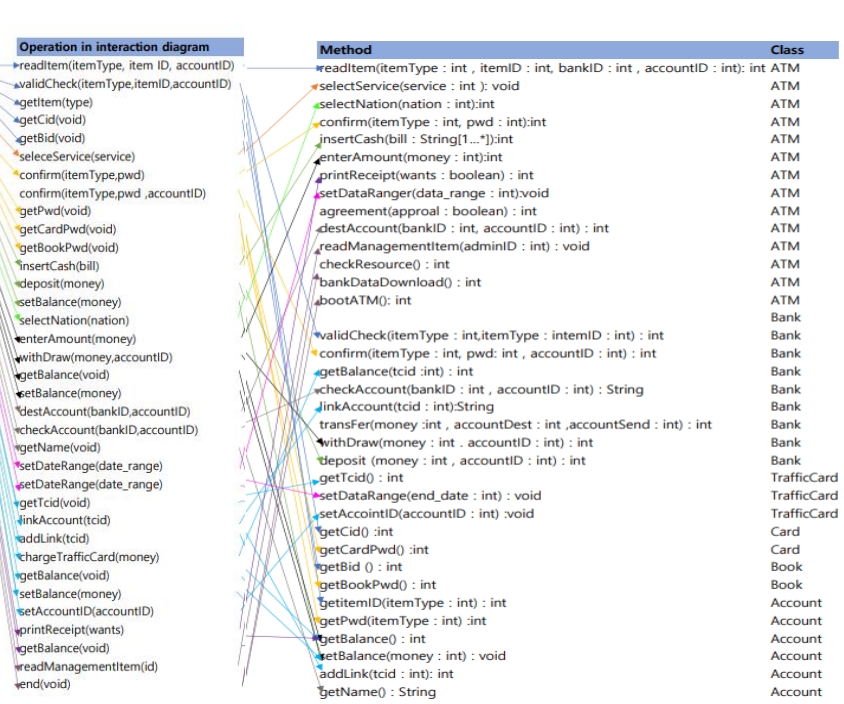

Method

<u>and the company of the Class</u>